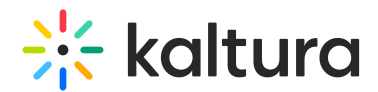

## Interactions tab - Emails

Last Modified on 10/23/2024 4:23 pm IDT

28 This article is designated for all users.

## About

The Emails page allows event organizers to:

- Customize the "Invitation" email that attendees, speakers, and moderators will receive.
- Customize the "Registration Complete" email that attendees will receive.
- Customize the "Login" email that attendees will receive (in case you are using login link and not user/password).
- Create (with AI if you wish!), edit, send, and schedule custom emails for attendees, speakers, and moderators. Custom emails may include event/session reminders, schedule changes, post event feedback, and more.
- View all emails you've sent (including filtering for certain statuses).
- Download a deliverability report for Completed emails.

## Access the Emails page

From the Event page, choose Emails from the Interactions tab pull-down menu.

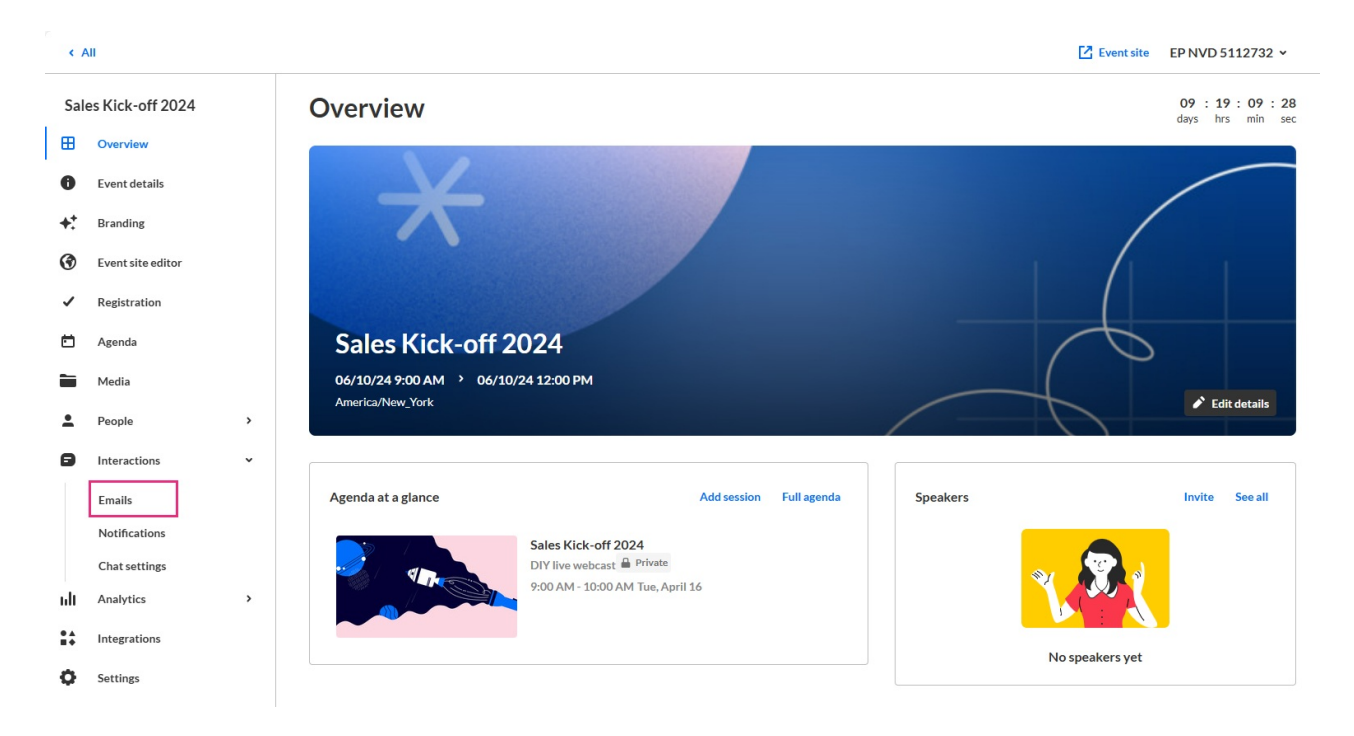

## The Emails page displays with the Templates tab displayed by default.

Copyright ©️ 2024 Kaltura Inc. All Rights Reserved. Designated trademarks and brands are the property of their respective owners. Use of this document constitutes acceptance of the Kaltura Terms of Use and Privacy Policy.

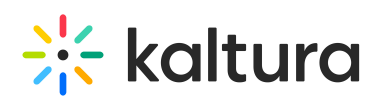

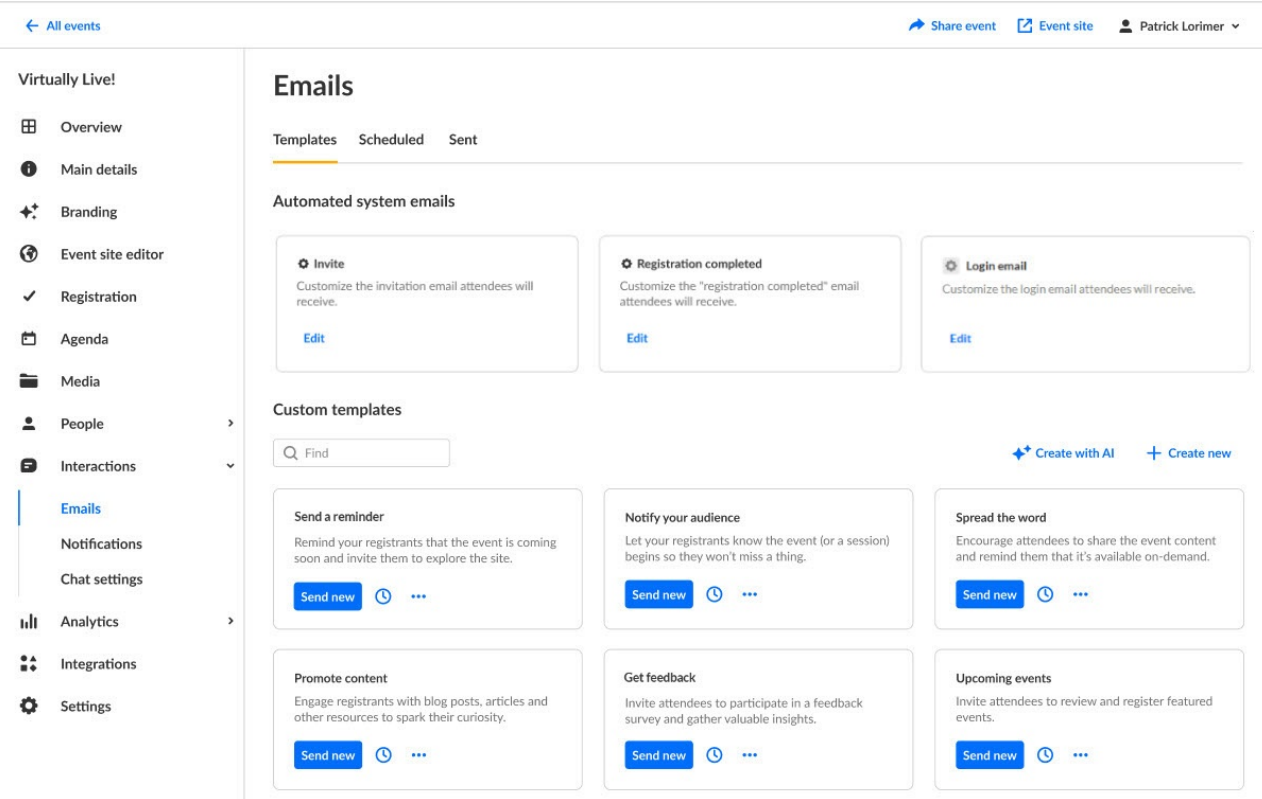

See the following articles for complete information on each tab of the Emails page:

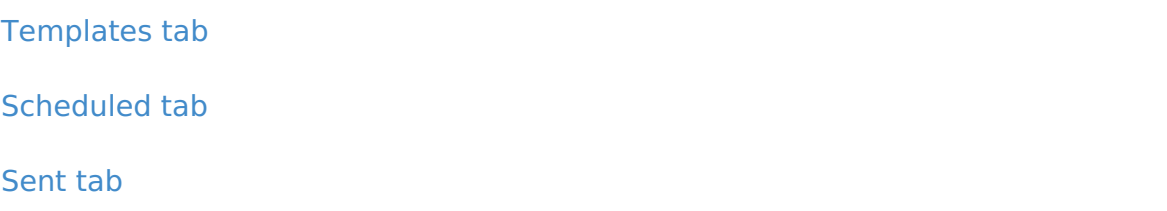